## Faculty & Staff Moodle Support

Dashboard / Courses / Training and Resources / Fac/Staff Moodle Support / Accommodations / User Override

## User Override

To change the settings of an activity for a single student, you can use the User override feature.

Navigate to the main page of the quiz or activity you would like to add the override to. The click on the blue gear icon in the upper corner and choose **User overrides**.

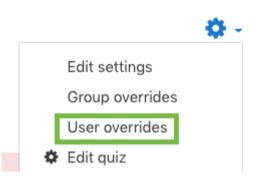

On the next page, click Add user override.

Choose the name of the user you would like to add the override for in the *Override user* field. You can use the drop down menu or type a name to search.

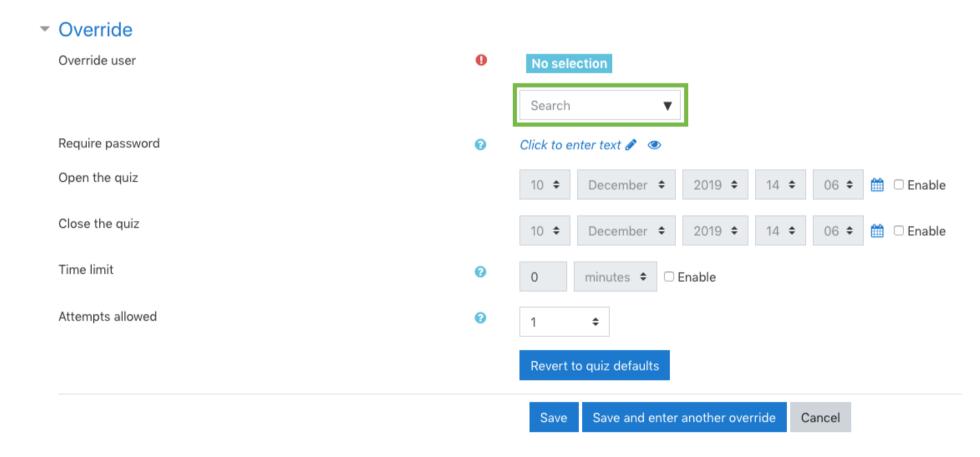

Use this screen to adjust settings for the student. The settings chosen here will only effect the chosen user for the given activity.

This example is for a quiz activity. The settings that can be adjusted are the start and end times, the time limit, and the number of attempts. You can also require a password for the user to be able to access the activity.

When you are finished, click Save.

Add Captions with YouTube

Jump to...

Using PoodLL to Submit Audio and Video ►

You are logged in as Steve Taylor (Log out) Fac/Staff Moodle Support Data retention summary Get the mobile app

https://moodle.wou.edu/mod/page/view.php?id=287670